<span id="page-0-0"></span>**Guía Rápida Web**

# *<u>intelisis</u>*

## **Equipo Opcional**

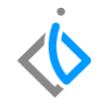

1

## **Equipo Opcional**

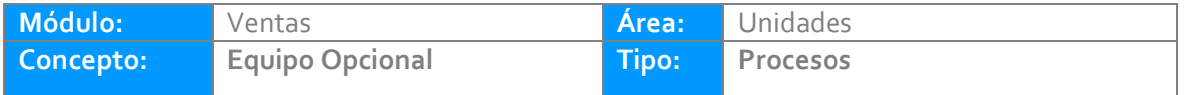

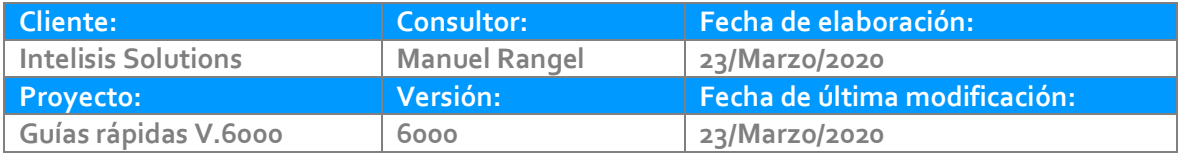

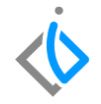

### **INTRODUCCIÓN:**

*Este proceso tiene como finalidad Cargar el Equipo Opcional o Accesorios de los modelos comprados a planta* 

**[Glosario:](file:///C:/Users/ecervantes/Desktop/Guía%20Rápida%20Web%20(base).docx)** Al final de esta Guía podrás consultar un Glosario de terminologías y procesos para tu mejor comprensión.

**[FAQ:](#page-0-0)** Consulta las preguntas frecuentes al final del documento.

#### **Equipo Opcional Descripcion del Proceso:**

*Para crear el equipo opcional es necesario seguir la siguiente ruta:*

*Intelisis → Cuentas → Artículos → Artículos*.

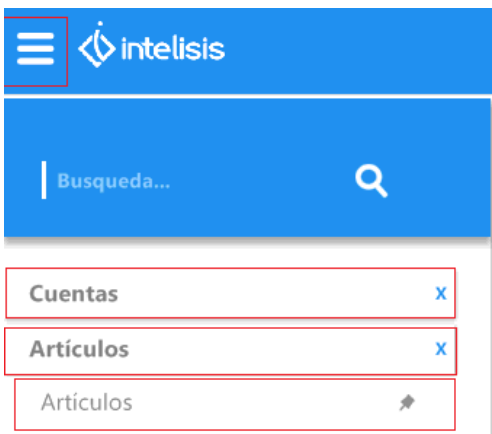

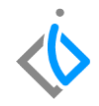

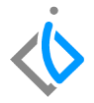

*Una vez mostrado el tablero de control, de clic en Nuevo.*

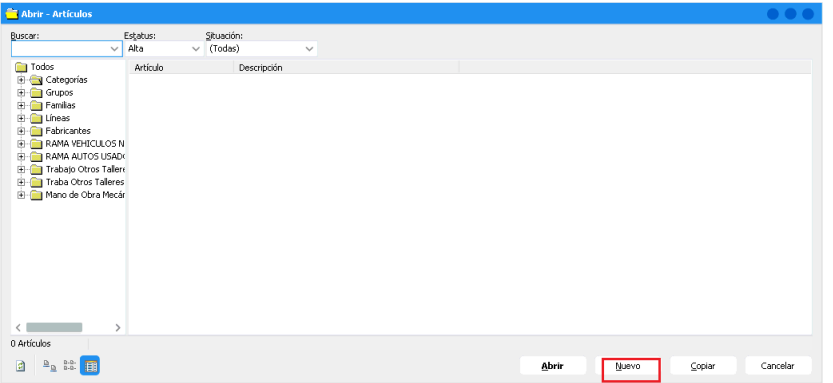

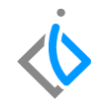

*Una vez abierta la venta llene los datos requeridos de la siguiente manera:*

- *Clave: valor numérico o alfanumérico para identificar el accesorio de la unidad.*
- *Tipo: Seleccione Servicio*
- *Descripción: Nombre del Equipo Opcional que se está creando, Cabe mencionar que esta información es la que se verá plasmada en la facturación.*
- *Unidad Venta, Unidad Venta, Traspaso, Compra: Seleccione Pza.*
- *Categoría: Seleccione Equipo Opcional*

*Tal como se muestra en la siguiente imagen:*

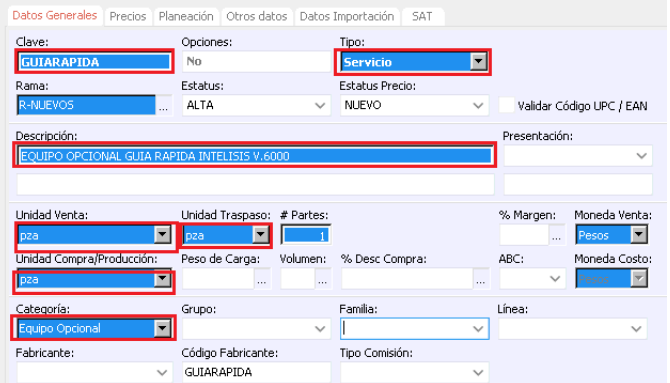

*Una vez llenada la información, de clic en guardar.*

*Creado el equipo opcional lo agrega al modelo con la siguiente ruta:*

*Intelisis → Cuentas → Artículos → Artículos.*

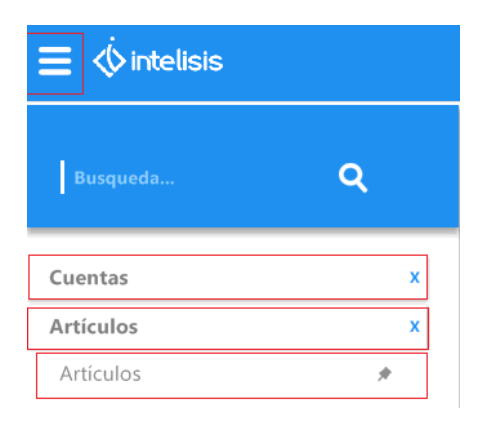

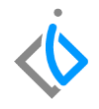

*Mostrada la venta del tablero de control, busque el modelo creado y de clic en abrir.* 

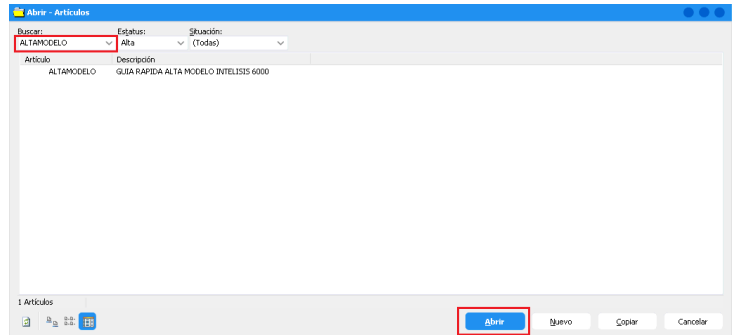

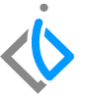

*Ya abierto el modelo, de clic en Edición y posterior en la opción componentes por emisión para que se abra la siguiente ventana:*

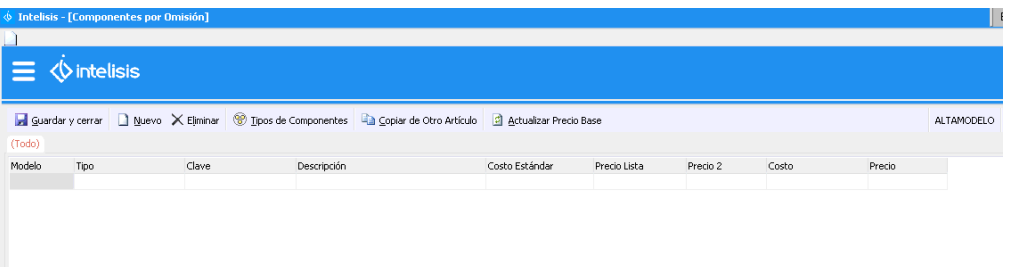

*El llenado de la ventana componentes por emisión será de la siguiente manera: Modelo: año del modelo Tipo: Seleccione Equipo Opcional*

*Clave: valor numérico o alfanumérico para identificar el accesorio.*

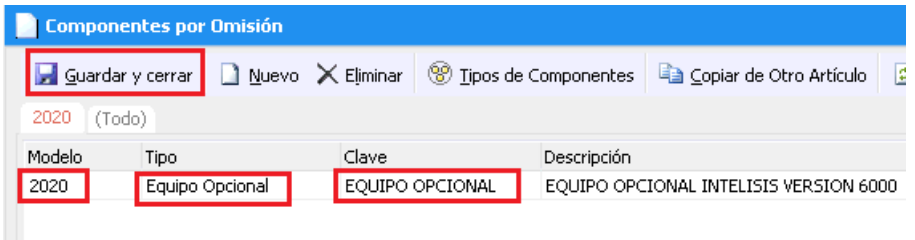

*Cubiertos los campos de clic en Guardar y cerrar.*

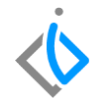

## **Glosario de terminologías y procesos**

**Clave:** Código establecido por la planta para localizar de manera rápida el modelo.

**Equipo Opcional:** Se entiende como los accesorios que traen consigo los modelos, ejemplo: quemacocos, rines cromados, bluetooth, etc.

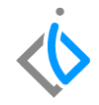

## **FAQ**

#### **¿Por qué el tipo es servicio y no vin?**

Porque no se va a inventariar

#### **¿Se puede agregar más de un equipo opcional?**

Si, se pueden agregar todos los que traiga incluidos el modelo

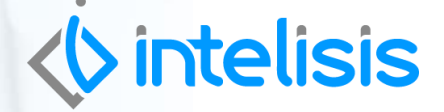

**Título de la GRW**

**Gracias por consultar nuestras Guías Rápidas Web** *Es un gusto poder ayudarte.*

> *Equipo de Consultoría Intelisis Solutions* [dmsautos@intelisis.com](mailto:dmsautos@intelisis.com)

*Tel. (443) 333 2537*